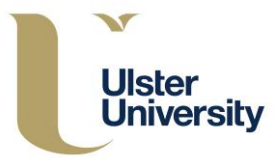

#### **Polycom VVX 300 and 310 Handset**

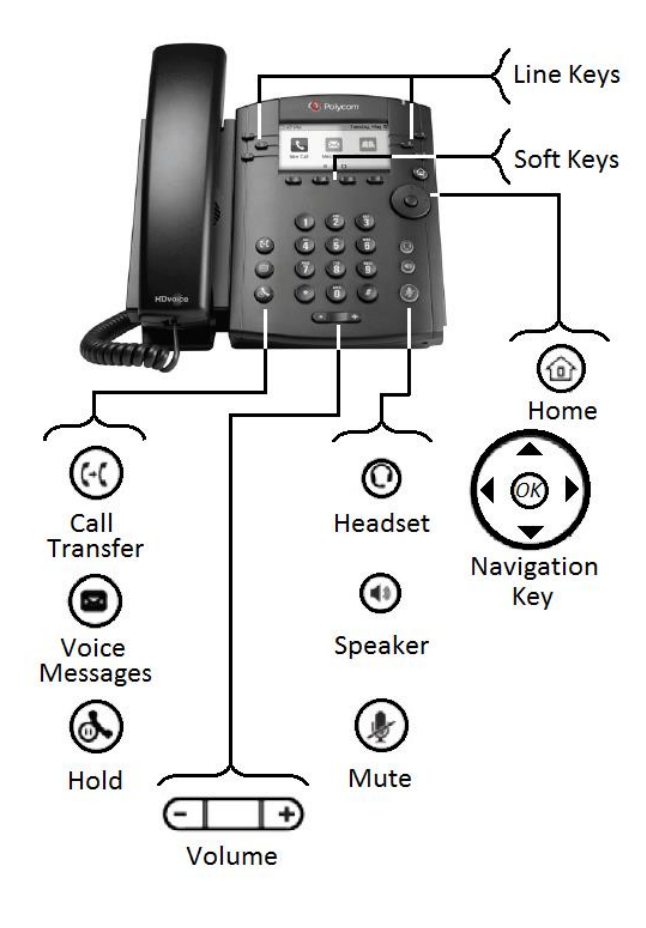

## **Log-In/Out**

- Press **More > Sign In**, Press **2 - PIN Authentication**
- Enter your **Extension**, arrow down (Navigator), enter your **PIN** press **Sign In**.
- To sign out press **More > More > Sign Out**, select **Yes** to confirm.

#### **Presence**

Contacts searched or those added to your Line Keys, will display a graphical representation of their Presence.

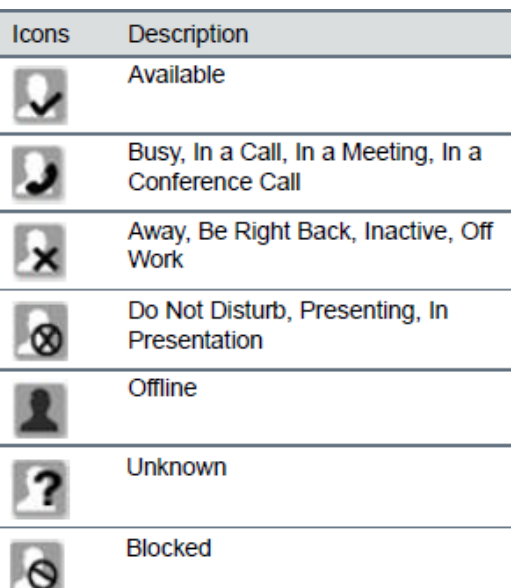

### **Make a Call**

• Via Handset: Pick up the handset. Enter phone number, press **Send**.

- Via Hands-free: Enter phone number, press **Dial**,
- Via Headset: Press  $\mathbf{\Theta}$ , press **Dial**  $^*$
- Via Favourites: Press associated **Line Key**.

# **&** Receive a Call

- Via handset: Lift the receiver
- Via Hands-free: Press **(4)** or press **Answer**.
- Via Headset: Press  $\mathbb O$

• To answer a new call whilst on an active call, press **Answer**. The original call will be placed on **hold**.

• To return to original call, either press **End** then **Resume** or

• Arrow Down (Navigator) to original call, press **Resume**

## **Hold a Call**

- Press **Hold** or  $\bigcirc$ .
- To resume press **Resume** or  $\odot$  again.

## **Mute a Call**

• Press  $($  , the other party will not be able to hear you.

• To disable Mute, press  $\circledast$  again.

# **Ending a Call**

To end an active call, press **End Call**.

# **Transfer - Announced**

• Press **Transfer** or  $\omega$ , either type the number. press **Send** or

• Press **Contacts > Search**, type name of contact (via Numeric Key pad), press **Dial**.

• When you have announced your caller, press **Transfer** or  $\left(\frac{1}{2}\right)$ , to transfer the call ending your participation.

• Press **Cancel**, to go back to your original caller.

#### **Transfer - Blind**

• Press and hold the **Transfer** or  $\omega$  button.

• Press number **2 - Blind**, press **Select**, either type the number press **Send** or

• Press **Contacts > Search**, type name of contact (Numeric Key pad) press **Dial**.

#### **Lync Scheduled Conference Call**

• Dial the Lync conference number

• Follow the voice prompts, the meeting information is held within the Outlook invitation.

#### **Meet Now (Conference - available from idle)**

- Press **Meet Now**.
- Participants are added via the **Invite** button.
- Press **Invite**, either type number press **Send** or

• Press **More > Contacts > Search** type name of contact (Numeric Key pad), press **Dial**. You can only add one contact at a time.

#### **Conference Call - Ad-Hoc (3+ Party)**

• During an active call, press **More > Confrnc**, either type number press **Send** or

• Press **More > Contacts > Search** type name of contact, press **Dial**. There will be a short pause whilst all parties are bridged together.

• To add more participants press **Invite**, either type number press **Send** or

• Press **More > Contacts > Search** type name of contact (Numeric Key pad), press **Dial**.

### **Call Forward (Call Divert)**

• Press **Forward** from Home or Lines view.

• Arrow down (Navigator) to highlight forwarding option to enable press **Select** to **Enable**.

• To **disable** call forwarding, press **Forward** from Home or Lines view

• Select option **1 - Disable Call Forwarding** and press **Select**.

**Note**: - Team Call and Delegates must be set up initially within the Lync client application to allow activation form the handset.

#### **Voice Mail**

• An envelope, adjacent to a Line key as well as the lamp flashing, indicates that you have voicemail.

• Select  $\bigcirc$ , or **Messages** from Home view, select **Message Center**, press **Select** and follow the audio prompts.

## **&** Ring Tones

• To change the incoming call ringtone, select (1) right arrow (Navigator) to **Settings**, select **Basic** (**Ok.**  Centre Navigation button) arrow down (Navigator) to **Ring Type**, select number **1 - Normal Ring Type.**

• Arrow Up/Down (Navigator) highlight ringtone you require.

- Press **Play** to listen to the tone
- Press **Select** to accept or
- Press **Back** to cancel

# **Directories - Lync Search**

• Press  $\textcircled{\tiny{\textcircled{\tiny{M}}}}$ , arrow right (Navigator), select Search. Type name of contact (use Numeric Key pad), arrow Up/Down (Navigator) to ensure correct contact is highlighted, press **Dial**.

# **Favourites**

• To view your Favourites list, press  $\circledcirc$ , right arrow (Navigator) to and select **Directories** arrow down (Navigator) to select **Favourites**.

• To add a contact to Favourite, press  $\circledcirc$  arrow right (Navigator) to **Search**, type name of contact (use Numeric Key pad), Up/Down arrow (Navigator) to ensure correct contact is highlighted

- Press **More > View > Save > Save**.
- To dial a Favourite, press  $\circled{a}$ , right arrow (Navigator), select **Directories**, arrow down (Navigator) select **Favourite.**
- Arrow Up/Down (Navigator) to highlight contact to dial
- Press **Dial**.

**Note**: - Under certain conditions Favourite Lync contacts configured on the Lync client maybe synchronised to your phone.

### **Adjusting Volume**

To change **call volume**, press  $\boxed{\Box \Box \Box}$  during a call. To change the **ringer volume**, press  $\boxed{\Box \Box \Box}$  when the phone is idle or ringing.

# **Headset Settings**

\* In order to use a headset the handset needs to be in headset mode. The headset itself is plugged into the back of the handset.

- To enable/disable, press  $\circledcirc$ , arrow right (Navigator) to **Settings**, select **Basic** (**Ok.** Centre Navigation button)**,**
- Select **Preferences** (**Ok.** Centre Navigation button) arrow down (Navigator) to **Headset,** press **Select**.
- Select number **1 – Headset Memory,**
- Select number **1 – Disable** or **2 – Enabled**

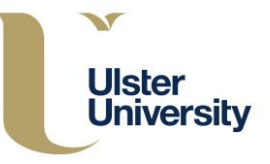